[Quick Docs](https://docs.fedoraproject.org/en-US/quick-docs/) / [Upgrading to a new release](https://docs.fedoraproject.org/en-US/quick-docs/upgrading-fedora-new-release/) /  $U$   $\mathbb{D}$   $\mathbb{R}$   $\mathbb{R}$ 

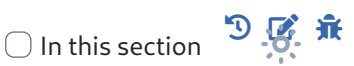

#### Contents

[Performing system upgrade](https://docs.fedoraproject.org/en-US/quick-docs/upgrading-fedora-offline/#sect-performing-system-upgrade) [Optional post-upgrade tasks](https://docs.fedoraproject.org/en-US/quick-docs/upgrading-fedora-offline/#sect-optional-post-upgrade-tasks)

- [Update system con](https://docs.fedoraproject.org/en-US/quick-docs/upgrading-fedora-offline/#sect-update-system-configuration-files)figuration files
- [Update GRUB bootloader on BIOS systems](https://docs.fedoraproject.org/en-US/quick-docs/upgrading-fedora-offline/#sect-update-grub-bootloader-on-bios)
- [Clean-up retired packages](https://docs.fedoraproject.org/en-US/quick-docs/upgrading-fedora-offline/#sect-clean-up-retired-packages)
- [Clean-up old packages](https://docs.fedoraproject.org/en-US/quick-docs/upgrading-fedora-offline/#sect-clean-up-old-packages)
- [Clean-up old kernels](https://docs.fedoraproject.org/en-US/quick-docs/upgrading-fedora-offline/#sect-clean-up-old-kernels)
- [Clean-up old symlinks](https://docs.fedoraproject.org/en-US/quick-docs/upgrading-fedora-offline/#sect-clean-up-old-symlinks)
- [Resolving post-upgrade issues](https://docs.fedoraproject.org/en-US/quick-docs/upgrading-fedora-offline/#sect-resolving-post-upgrade-issues)
	- [Rebuilding the RPM database](https://docs.fedoraproject.org/en-US/quick-docs/upgrading-fedora-offline/#sect-rebuilding-rpm-database)
	- [Using distro-sync to resolve dependency issues](https://docs.fedoraproject.org/en-US/quick-docs/upgrading-fedora-offline/#sect-using-distro-sync-to-resolve-dependency-issues)
	- Relabel fi[les with the latest SELinux policy](https://docs.fedoraproject.org/en-US/quick-docs/upgrading-fedora-offline/#sect-relabel-files-with-the-latest-selinux-policy)
- [Frequently Asked Questions](https://docs.fedoraproject.org/en-US/quick-docs/upgrading-fedora-offline/#sect-frequently-asked-questions)
	- [How do I report issues with the upgrade?](https://docs.fedoraproject.org/en-US/quick-docs/upgrading-fedora-offline/#sect-how-do-i-report-issues-with-the-upgrades)
	- [Does DNF System Upgrade verify the software it runs or installs during an upgrade?](https://docs.fedoraproject.org/en-US/quick-docs/upgrading-fedora-offline/#sect-does-dnf-system-upgrade-verify-the-software-it-runs-or-installs-during-an-upgrade)
	- [Will packages in third-party repositories be upgraded?](https://docs.fedoraproject.org/en-US/quick-docs/upgrading-fedora-offline/#sect-will-packages-in-third-party-repositories-be-upgraded)
	- [Can I upgrade from an End-of-Life \(EOL\) release?](https://docs.fedoraproject.org/en-US/quick-docs/upgrading-fedora-offline/#sect-can-i-upgrade-from-an-end-of-life-release)
	- [Can I do a single upgrade across many releases \(i.e. 30](https://docs.fedoraproject.org/en-US/quick-docs/upgrading-fedora-offline/#sect-how-many-releases-can-i-upgrade-across-at-once)→34)?
	- [Can I use DNF System Upgrade to upgrade to a pre-release \(e.g. a Beta\)?](https://docs.fedoraproject.org/en-US/quick-docs/upgrading-fedora-offline/#sect-can-i-use-dnf-system-upgrade-to-upgrade-to-a-pre-release)

#### **Categories**

[Administration](https://docs.fedoraproject.org/en-US/quick-docs/categories/administration/) [How-To](https://docs.fedoraproject.org/en-US/quick-docs/tags/how-to/) [Upgrade](https://docs.fedoraproject.org/en-US/quick-docs/tags/upgrade/)

# Upgrading Fedora Using DNF System Plugin

Michael Wu, Anthony McGlone, The Fedora Docs team – Version F38, F39 – Last review: 2023-11-07

#### **Contents**

[Performing system upgrade](https://docs.fedoraproject.org/en-US/quick-docs/upgrading-fedora-offline/#sect-performing-system-upgrade) [Optional post-upgrade tasks](https://docs.fedoraproject.org/en-US/quick-docs/upgrading-fedora-offline/#sect-optional-post-upgrade-tasks)

[Update system con](https://docs.fedoraproject.org/en-US/quick-docs/upgrading-fedora-offline/#sect-update-system-configuration-files)figuration files  $\alpha$  $\Box$  In this section <u>-o-</u> [Update GRUB bootloader on BIOS systems](https://docs.fedoraproject.org/en-US/quick-docs/upgrading-fedora-offline/#sect-update-grub-bootloader-on-bios) [Clean-up retired packages](https://docs.fedoraproject.org/en-US/quick-docs/upgrading-fedora-offline/#sect-clean-up-retired-packages) [Clean-up old packages](https://docs.fedoraproject.org/en-US/quick-docs/upgrading-fedora-offline/#sect-clean-up-old-packages) [Clean-up old kernels](https://docs.fedoraproject.org/en-US/quick-docs/upgrading-fedora-offline/#sect-clean-up-old-kernels) [Clean-up old symlinks](https://docs.fedoraproject.org/en-US/quick-docs/upgrading-fedora-offline/#sect-clean-up-old-symlinks) [Resolving post-upgrade issues](https://docs.fedoraproject.org/en-US/quick-docs/upgrading-fedora-offline/#sect-resolving-post-upgrade-issues) [Rebuilding the RPM database](https://docs.fedoraproject.org/en-US/quick-docs/upgrading-fedora-offline/#sect-rebuilding-rpm-database) [Using distro-sync to resolve dependency issues](https://docs.fedoraproject.org/en-US/quick-docs/upgrading-fedora-offline/#sect-using-distro-sync-to-resolve-dependency-issues) Relabel fi[les with the latest SELinux policy](https://docs.fedoraproject.org/en-US/quick-docs/upgrading-fedora-offline/#sect-relabel-files-with-the-latest-selinux-policy) [Frequently Asked Questions](https://docs.fedoraproject.org/en-US/quick-docs/upgrading-fedora-offline/#sect-frequently-asked-questions) [How do I report issues with the upgrade?](https://docs.fedoraproject.org/en-US/quick-docs/upgrading-fedora-offline/#sect-how-do-i-report-issues-with-the-upgrades) [Does DNF System Upgrade verify the software it runs or installs during an upgrade?](https://docs.fedoraproject.org/en-US/quick-docs/upgrading-fedora-offline/#sect-does-dnf-system-upgrade-verify-the-software-it-runs-or-installs-during-an-upgrade) [Will packages in third-party repositories be upgraded?](https://docs.fedoraproject.org/en-US/quick-docs/upgrading-fedora-offline/#sect-will-packages-in-third-party-repositories-be-upgraded) [Can I upgrade from an End-of-Life \(EOL\) release?](https://docs.fedoraproject.org/en-US/quick-docs/upgrading-fedora-offline/#sect-can-i-upgrade-from-an-end-of-life-release) [Can I do a single upgrade across many releases \(i.e. 30](https://docs.fedoraproject.org/en-US/quick-docs/upgrading-fedora-offline/#sect-how-many-releases-can-i-upgrade-across-at-once)→34)? [Can I use DNF System Upgrade to upgrade to a pre-release \(e.g. a Beta\)?](https://docs.fedoraproject.org/en-US/quick-docs/upgrading-fedora-offline/#sect-can-i-use-dnf-system-upgrade-to-upgrade-to-a-pre-release)

[dnf-plugin-system-upgrade](https://github.com/rpm-software-management/dnf-plugins-extras) is a plugin for the [DNF](https://docs.fedoraproject.org/en-US/quick-docs/dnf/) package manager and is [used to upgrade y](https://docs.fedoraproject.org/en-US/quick-docs/kernel-overview/)our system to the current release of Fedora. For Fedora Silverblue [and Fedora CoreOS, which](https://docs.fedoraproject.org/en-US/quick-docs/virtualization-an-overview/) use rpm-ostree, you may refer to [rpm-ostree documen](https://coreos.github.io/rpm-ostree/administrator-handbook/)[tation](https://coreos.github.io/rpm-ostree/administrator-handbook/) [for details.](https://docs.fedoraproject.org/en-US/quick-docs/publish-rpm-on-copr/)

This is the recommended command-line upgrade method. It works as follows:

Packages are downloaded while the system is running normally

The system reboots into a special environment (implemented as a systemd target) to install them

Upon completion, the system reboots into the new Fedora release

# Performing system upgrade

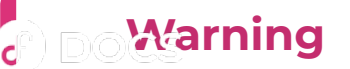

 $\Omega$ 

 $\Box$  In this section

<u>-oʻ</u>

Back up your data before performing a system-wide upgrade as every system upgrade is potentially risky. As a precaution, download the [Fedora Workstation Live image](https://getfedora.org/en/workstation/download/) in the [event s](https://docs.fedoraproject.org/en-US/quick-docs/)omething goes wrong.

[To update your Fedor](https://docs.fedoraproject.org/en-US/quick-docs/getting-started-guide/)a release from the command-line do:

sudo dnf upgrade --refresh

and reboot your computer.

**Important:** Do not skip this step. System updates are required to receive sign[ing](https://docs.fedoraproject.org/en-US/quick-docs/selinux-getting-started/) keys of higher-versioned releases, and they often fix problems related to [the upgrade process.](https://docs.fedoraproject.org/en-US/quick-docs/upgrading-fedora-new-release/)

[Install the dnf-plugin-system-upgrade packa](https://docs.fedoraproject.org/en-US/quick-docs/upgrading-fedora-offline/)ge if it is not currently installed:

[sudo dnf install dnf-plugin-s](https://docs.fedoraproject.org/en-US/quick-docs/upgrading-fedora-online/)ystem-upgrade

[Download the update](https://docs.fedoraproject.org/en-US/quick-docs/virtualization-an-overview/)d packages:

```
sudo dnf system-upgrade download --releasever=39
```
Change the --releasever= number if you want to upgrade to a different release. Most people will want to upgrade to the latest stable release, which is 39 , but in some cases, such as when you're currently running an older release than 38 , you may want to upgrade just to Fedora 38 . System upgrade is only officially supported and tested over 2 releases at most (e.g. from 37 to 39 ). If you need to upgrade over more releases, it is recommended to do it in several smaller steps [\(read more\)](https://docs.fedoraproject.org/en-US/quick-docs/upgrading-fedora-offline/#sect-how-many-releases-can-i-upgrade-across-at-once).

You can also use 40 to upgrade to a [Branched](https://fedoraproject.org/wiki/Releases/Branched) release, or rawhide to upgrade to [Rawhide.](https://fedoraproject.org/wiki/Releases/Rawhide) Note that neither of these two are stable releases. For details about the upgrade process and common issues related to those two releases, please look at appropriate sections on aforelinked pages.

- If some of your packages have unsatisfied dependencies, the upgrade will [refuse t](https://docs.fedoraproject.org/en-US)o continue until you run it again This often happens with packages installed from third-party repositories for which an updated repository hasn't been yet published. Study the output very [caref](https://docs.fedoraproject.org/en-US/quick-docs/)ully and examine which packages are going to be removed. None of them [should be essential](https://docs.fedoraproject.org/en-US/quick-docs/contribute-to-quick-docs/) for system functionality, but some of them might be impor[tant for your producti](https://docs.fedoraproject.org/en-US/quick-docs/getting-started-guide/)vity.  $\bigcirc$  In this section  $\bigcirc^3$  tion.
	- In case of unsatisfied dependencies, you can sometimes see more details if you add --best option to the command line.
	- If you want to remove/install some packages manually before running dnf system-upgrade download again, it is advisable to perform those operations with --setopt=keepcache=1 dnf command line option. Otherwise the whole package cache will be removed after your operation, and you will need to download all the packages once again.

[When the new GPG k](https://docs.fedoraproject.org/en-US/quick-docs/upgrading-fedora-new-release/)ey is imported, you are asked to verify the key's finger[print. Refer to](https://docs.fedoraproject.org/en-US/quick-docs/upgrading-fedora-offline/) <https://getfedora.org/security>to do so.

[Trigger the upgrade process. This wil](https://docs.fedoraproject.org/en-US/quick-docs/upgrading-fedora-online/)l reboot your machine (immediately!, with[out a countdo](https://docs.fedoraproject.org/en-US/quick-docs/kernel-overview/)wn or confirmation, so close other programs and save your work) [into the upgrade proc](https://docs.fedoraproject.org/en-US/quick-docs/virtualization-an-overview/)ess running in a console terminal:

```
sudo dnf system-upgrade reboot
```
Once the upgrade process completes, your system will reboot a second time into the updated release version of Fedora.

# Optional post-upgrade tasks

These are some of the tasks you can do after a successful upgrade.

### Update system configuration files

Most configuration files are stored in the /etc folder. If you have changed the package's configuration files, RPM creates new files with either .rpmnew (the new

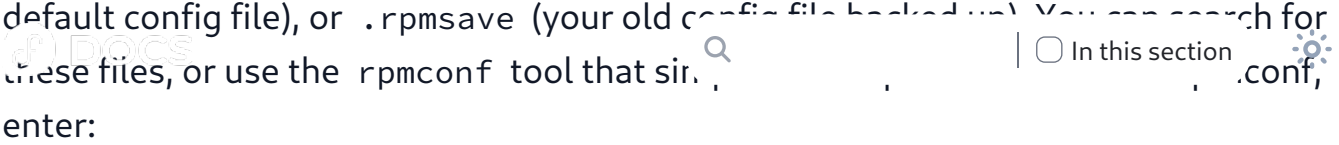

[sudo d](https://docs.fedoraproject.org/en-US/quick-docs/)nf install rpmconf

[Once the install is complet](https://docs.fedoraproject.org/en-US/quick-docs/getting-started-guide/)e enter:

sudo rpmconf -a

#### **Note**

Some third-party packages drop edited configuration files in /etc/yum.repos.d/ and [reve](https://docs.fedoraproject.org/en-US/quick-docs/selinux-getting-started/)rting these files to their original versions may disable updates for the software. [Please remember to revie](https://docs.fedoraproject.org/en-US/quick-docs/upgrading-fedora-new-release/)w configuration files in this directory carefully.

F[or more information you can refer to the](https://docs.fedoraproject.org/en-US/quick-docs/upgrading-fedora-online/) man pages ( man rpmconf ).

[If you use](https://docs.fedoraproject.org/en-US/quick-docs/kernel-overview/) rpmconf to upgrade the system configuration files supplied with the up[graded packages then som](https://docs.fedoraproject.org/en-US/quick-docs/virtualization-an-overview/)e configuration files may change. After the upgrade you should verify [/etc/ssh/sshd\\_](https://docs.fedoraproject.org/en-US/quick-docs/publish-rpm-on-copr/)config , /etc/nsswitch.conf , /etc/ntp.conf and others are expected. For example, if OpenSSH is upgraded then sshd\_config reverts to the default package configuration. The default package configuration does not enable public key authentication, and allows password authentication.

#### Update GRUB bootloader on BIOS systems

Systems with the BIOS fi[rmware](https://docs.fedoraproject.org/en-US/quick-docs/installing-grub2/#installing-grub-2-on-a-bios-system) have the GRUB RPM packages updated. However, the installed or embedded bootloader is never updated automatically. It is a good idea to update it between Fedora release versions.

Find the device node the /boot/ directory is located on:

```
$ sudo mount | grep "/boot "
/dev/sda4 on /boot type ext4 (rw,relatime,seclabel)
```

```
The device node is /dev/sda4 . Reinstall the bootloader while specification the device
node without the number:
                                                                   \Box In this section
```
\$ sudo grub2-install /dev/sda [Instal](https://docs.fedoraproject.org/en-US/quick-docs/)ling for i386-pc platform. [Installation finis](https://docs.fedoraproject.org/en-US/quick-docs/contribute-to-quick-docs/)hed. No error reported.

#### [Clean-up retired p](https://docs.fedoraproject.org/en-US/quick-docs/getting-started-guide/)ackages

With every release, Fedora retires a few packages. There are various reasons; the packages become obsolete, they have a dead upstream, or the maintainer steps down. Fedora no longer distributes these packages; however, they are still on your system. These packages will not receive upgrades. It is highly recommended to re[move th](https://docs.fedoraproject.org/en-US/quick-docs/selinux-getting-started/)em.

[If you upgrade across one](https://docs.fedoraproject.org/en-US/quick-docs/upgrading-fedora-new-release/) release (e.g. Fedora 38 to 39), run the following com[mands:](https://docs.fedoraproject.org/en-US/quick-docs/upgrading-fedora-offline/)

- [\\$ sudo dnf in](https://docs.fedoraproject.org/en-US/quick-docs/kernel-overview/)stall remove-retired-packages
- [\\$ remove-retired-pac](https://docs.fedoraproject.org/en-US/quick-docs/virtualization-an-overview/)kages

[If you upgrade across two relea](https://docs.fedoraproject.org/en-US/quick-docs/publish-rpm-on-copr/)ses (e.g. Fedora 37 to 39), you must supply the old release version to remove-retired-packages :

\$ sudo dnf install remove-retired-packages

\$ remove-retired-packages 37

#### Note

Upgrades across more than two releases are not supported.

#### Clean-up old packages

You can see a list of packages with broken dependencies by typing:

```
sudo dnf repoquery --unsatisfied
                                                  \Omega\Box In this section
                                                                                             \cdoto\cdot
```
The list should be empty, but if this is not the case consider removing them as they [are not lik](https://docs.fedoraproject.org/en-US/quick-docs/)ely to work.

[You can see duplicate pa](https://docs.fedoraproject.org/en-US/quick-docs/contribute-to-quick-docs/)ckages (packages with multiple versions installed) with:

```
sudo dnf repoquery --duplicates
```
And you can remove them with:

```
sudo dnf remove --duplicates
```
#### **[Note](https://docs.fedoraproject.org/en-US/quick-docs/upgrading-fedora-new-release/)**

Run sudo dnf upgrade fi[rst, as this list is only vali](https://docs.fedoraproject.org/en-US/quick-docs/upgrading-fedora-offline/)d if you have a fully updated system. [Otherwise, you will see a list of installed pa](https://docs.fedoraproject.org/en-US/quick-docs/upgrading-fedora-online/)ckages that are no longer in the repositories [because an upda](https://docs.fedoraproject.org/en-US/quick-docs/kernel-overview/)te is available. This list may also contain packages installed from third[party repositories who ma](https://docs.fedoraproject.org/en-US/quick-docs/virtualization-an-overview/)y not have updated their repositories.

[For packages from the of](https://docs.fedoraproject.org/en-US/quick-docs/publish-rpm-on-copr/)ficial repositories, the latest version should be installed. However, some packages that are still on your system may no longer be in the repositories. To see a list of these packages do:

sudo dnf list extras

If you see a package you do not need, or use, you can remove it with:

sudo dnf remove \$(sudo dnf repoquery --extras --exclude=kernel, kern

You can safely remove packages no longer in use with:

sudo dnf autoremove

### 7 **Do [Wa](https://docs.fedoraproject.org/en-US)rning**

 $\alpha$ 

 $\Box$  In this section

<u>-oʻ</u>

DNF decides that a package is no longer needed if you haven't explicitly asked to install it and nothing else requires it. However, that doesn't mean that the package is not useful [or that](https://docs.fedoraproject.org/en-US/quick-docs/) you don't use it. Only remove what you are sure you don't need.

#### [Clean-up old kerne](https://docs.fedoraproject.org/en-US/quick-docs/getting-started-guide/)ls

[After](https://docs.fedoraproject.org/en-US/quick-docs/bugzilla-an-introduction/) you boot into the latest kernel and test the system you can remove previous kernels. Old kernels remain even after dnf autoremove to avoid unintentional removals.

One of the easier ways to remove old kernels is with a script that retains the latest kernel. The script below works whenever Fedora updates a kernel, and does not de[pend up](https://docs.fedoraproject.org/en-US/quick-docs/selinux-getting-started/)on a system upgrade.

```
#!/usr/bin/env bash
old_kernels=($(dnf repoquery --installonly --latest-limit=-1 -q))
if [ "${#old_kernels[@]}" -eq 0 ]; then
    echo "No old kernels found"
    exit 0
fi
if ! dnf remove "${old_kernels[@]}"; then
    echo "Failed to remove old kernels"
    exit 1
fi
echo "Removed old kernels"
exit 0
```
#### Clean-up old symlinks

There may be some dangling symlinks in the filesystem after an upgrade. You can clean the dangling links by installing the symlinks utility and deleteing the old links.

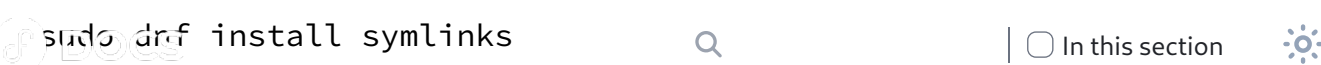

Once the utility is installed you can audit for broken symlinks like shown below. -r [means re](https://docs.fedoraproject.org/en-US/quick-docs/)cursive.

```
sudo symlinks -r /usr | grep dangling
```
[After](https://docs.fedoraproject.org/en-US/quick-docs/bugzilla-an-introduction/) you verify the list of broken symlinks you can delete them like shown below. -d means delete.

sudo symlinks -r -d /usr

## [Resolving p](https://docs.fedoraproject.org/en-US/quick-docs/upgrading-fedora-new-release/)[ost-upgra](https://docs.fedoraproject.org/en-US/quick-docs/upgrading-fedora-offline/)de issues

#### **[Note](https://docs.fedoraproject.org/en-US/quick-docs/kernel-overview/)**

[Only follow these steps if](https://docs.fedoraproject.org/en-US/quick-docs/virtualization-an-overview/) you encounter problems with your upgraded system.

#### Rebuilding the RPM database

If you see warnings when working with RPM/DNF tools, your database might be corrupt. It is possible to rebuild it to see if resolves your issues. Always back up /var/lib/rpm/ first. To rebuild the database, run:

sudo rpm --rebuilddb

#### Using distro-sync to resolve dependency issues

The system upgrade tool uses dnf distro-sync by default. If your system is partly upgraded or you see some package dependency issues, try running another distrosync manually to see if this fixes the problem. This will attempt to make your installed packages the same version in your currently enabled repositories, even if it

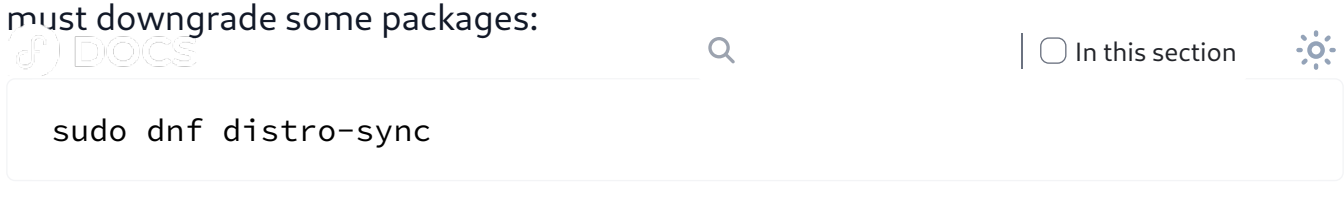

[You can a](https://docs.fedoraproject.org/en-US/quick-docs/)lso use the --allowerasing option will remove packages with depen[dencies that can not be](https://docs.fedoraproject.org/en-US/quick-docs/contribute-to-quick-docs/) satisfied. Always review which packages will be removed before confi[rming this:](https://docs.fedoraproject.org/en-US/quick-docs/getting-started-guide/)

```
sudo dnf distro-sync --allowerasing
```
#### Relabel files with the latest SELinux policy

If you encounter any warnings regarding policies with SELinux, some files may have [incorrec](https://docs.fedoraproject.org/en-US/quick-docs/selinux-getting-started/)t SELinux permissions. This may happen if SELinux was disabled in the past. [To relabel SELinux on the](https://docs.fedoraproject.org/en-US/quick-docs/upgrading-fedora-new-release/) system, run the following command and then reboot:

[sudo fixfiles -B onboot](https://docs.fedoraproject.org/en-US/quick-docs/upgrading-fedora-online/)

[The boot process w](https://docs.fedoraproject.org/en-US/quick-docs/kernel-overview/)ill likely take a long time, as it checks and fixes SELinux permis[sion labels on all](https://docs.fedoraproject.org/en-US/quick-docs/virtualization-an-overview/) files in your system.

## Frequently Asked Questions

#### How do I report issues with the upgrade?

See [Common bugs](https://fedoraproject.org/wiki/Bugs/Common) to check if it is a known problem the community is already aware of.

Search [Bugzilla for an existing bug report](https://bugzilla.redhat.com/buglist.cgi?component=dnf-plugins-core&list_id=13370526&product=Fedora&resolution=---) filed against the system-upgrade plug-in.

If you do not see a report that matches your symptoms, you can file a new report from the search page. Please follow the bug reporting instructions mentioned in the [README from the GitHub repo](https://github.com/rpm-software-management/dnf-plugin-system-upgrade/blob/master/README.md) or in man dnf.plugin.system-upgrade .

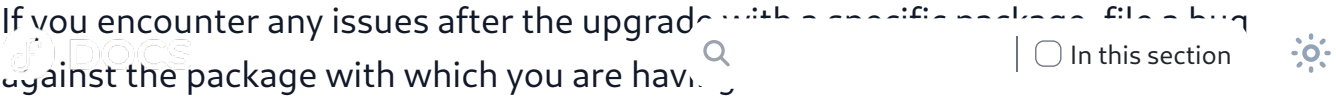

## Does DNF System Upgrade verify the software it runs or [installs](https://docs.fedoraproject.org/en-US/quick-docs/) during an upgrade?

[Yes. The package signin](https://docs.fedoraproject.org/en-US/quick-docs/contribute-to-quick-docs/)g keys for the newer Fedora release are sent to older Fedora [releases to allow DNF to v](https://docs.fedoraproject.org/en-US/quick-docs/getting-started-guide/)erify the integrity of the downloaded packages. You can [disab](https://docs.fedoraproject.org/en-US/quick-docs/bugzilla-an-introduction/)le this function if needed, but is not recommended as you will be open to attacks from malicious software.

#### Will packages in third-party repositories be upgraded?

Yes, if they are configured like regular DNF repositories and the version numbers [are not](https://docs.fedoraproject.org/en-US/quick-docs/selinux-getting-started/) hard-coded in the repository file (usually found in /etc/yum.repos.d/ ). [Commonly used third-par](https://docs.fedoraproject.org/en-US/quick-docs/upgrading-fedora-new-release/)ty repositories like RPM Fusion should work. However, if a[ttempting to upgrade prior to, or soon after, an o](https://docs.fedoraproject.org/en-US/quick-docs/upgrading-fedora-offline/)fficial Fedora release, they may not have updated their repository paths, and DNF may be unable to find their packa[ges. Usually, this should not prevent the](https://docs.fedoraproject.org/en-US/quick-docs/upgrading-fedora-online/) upgrade from running successfully. Also, [you can update pa](https://docs.fedoraproject.org/en-US/quick-docs/kernel-overview/)ckages from the third-party repository later.

### [Can I upgrade from an](https://docs.fedoraproject.org/en-US/quick-docs/publish-rpm-on-copr/) End-of-Life (EOL) release?

It is strongly recommended to upgrade an EOL release on any production system, or any system connected to the public internet.

Any upgrade from Fedora 20 or earlier is done at your own risk as DNF was not the default package management tool. However, if you do have a release newer than Fedora 20 that is EOL, you can attempt to do an upgrade, but this method is **not** supported. You may try to upgrade through intermediate releases until you reach a currently-supported release, or try to upgrade to a currently-supported release in a single operation. Again this is unsupported and is at your own risk.

### Can I do a single upgrade across many releases (i.e.  $30 \rightarrow 34$ ?

Upgrades to the very next release (e.g. 38 to 39 ) as well as upgrades skipping one

release (e.g. 37 to 39 ) are both supported. However, it is highly recommended to  $p$ erform the upgrade before your release reaches  $\mathsf{R}^{\mathsf{Q}}$  of Life (EQL). That his section the upgrade before your release reaches that  $\mathsf{R}^{\mathsf{Q}}$ roughly a month after N+2 release has been released (when you're currently on release N). The [Fedora Release Life Cycle](https://fedoraproject.org/wiki/Fedora_Release_Life_Cycle) is specifically designed to provide this ap[proximate](https://docs.fedoraproject.org/en-US/quick-docs/) one month "grace period" to allow users the choice to upgrade their sys[tems on a yearly basis, i](https://docs.fedoraproject.org/en-US/quick-docs/contribute-to-quick-docs/).e. once every two releases. You can study [Releases](https://fedoraproject.org/wiki/Releases) to see [the current release status](https://docs.fedoraproject.org/en-US/quick-docs/getting-started-guide/) and schedule. Around a month after the new release comes out, the last-but-one release becomes End of Life (EOL). The upgrade is likely [to wo](https://docs.fedoraproject.org/en-US/quick-docs/bugzilla-an-introduction/)rk successfully after the release goes EOL, but the time period after the new release may be uncertain.

Upgrades across more than two releases are not supported, and issues encountered with such upgrades may not be considered significant bugs.

[When u](https://docs.fedoraproject.org/en-US/quick-docs/selinux-getting-started/)pgrading across more than two releases, you may need to import the GPG [key for the release you wa](https://docs.fedoraproject.org/en-US/quick-docs/upgrading-fedora-new-release/)nt to update to. You can do this with:

```
sudo rpm --import /etc/pki/rpm-gpg/RPM-GPG-KEY-fedora-N-primary
```
(where N [is the Fedora ve](https://docs.fedoraproject.org/en-US/quick-docs/virtualization-an-overview/)rsion.)

### [Can I use DNF System](https://docs.fedoraproject.org/en-US/quick-docs/publish-rpm-on-copr/) Upgrade to upgrade to a prerelease (e.g. a Beta)?

Yes, but this is subject to temporary breakage as with any other aspect of a prerelease.

Want to help? Learn how to contribute to Fedora Docs >

All Fedora Documentation content available under [CC BY-SA 4.0](http://creativecommons.org/licenses/by-sa/4.0/legalcode) or, when specifically noted, under another [accepted](https://fedoraproject.org/wiki/Licensing:Main) free and open content license.

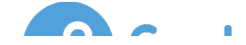

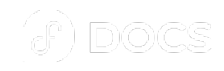

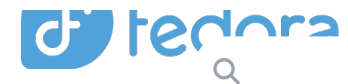

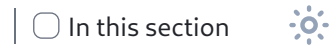

[Privacy Statement](https://docs.fedoraproject.org/en-US/legal/privacy/) [Legal](https://docs.fedoraproject.org/en-US/legal/) [Code of Conduct](https://docs.fedoraproject.org/en-US/project/code-of-conduct/) [Sponsors](https://getfedora.org/en/sponsors/)

Last build: 2023-11-27 21:50:09 UTC | Last content update: 2023-11-20

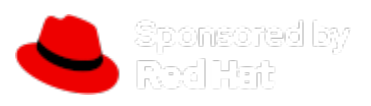

Fedora is sponsored by Red Hat. [Learn more about the relationship between Red Hat and Fedora.](https://www.redhat.com/en/technologies/linux-platforms/articles/relationship-between-fedora-and-rhel)